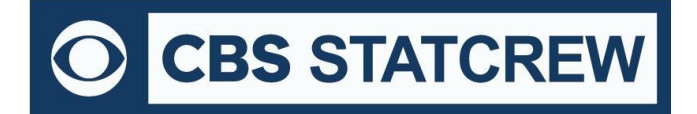

**8721 Colerain Ave PO Box 531520 Cincinnati, OH 45253**

## *Legacy 32-Bit Requirement*

For Stat Crew software, please note that the legacy software will run natively on Windows 10 32-bit operating systems. As long as the operating system is 32-bit, you can install and run the software with no additional downloads required.

## **How can I tell if my computer is running a 32-bit or a 64-bit version of Windows?** (link can be found [here\)](https://support.microsoft.com/en-us/help/15056/windows-32-64-bit-faq)

Windows 10 and Windows 8.1

1. Select the Start  $\blacksquare$  button, then select Settings  $\circledcirc$  > System  $\Box$  > About  $\odot$ .

2. At the right, under Device specifications, see System type.

**Windows 7** 

1. Select the Start button (a), right-click Computer, and then select Properties.

2. Under System, see the system type.

## *If you are using a 32-bit OS, click [here](https://www.statcrew.com/faqs/faqsrefcards.html) to follow the installation guide(s) to get started.*

## *If you are using a 64-bit OS (or a Mac computer), you would need a 32-bit computer or a virtualization program to run the files*.

Currently, you can find some 32-bit computers on the Dell Refurbished site [here.](https://www.dellrefurbished.com/) You may also be able to find more options through further research.

Please note, many campuses have site licenses that allow install of either 32-bit or 64-bit edition of Windows. We recommend contacting your IT support to see if the 32-bit operating system is an option on your campus. If so, you would not need virtualization software to run Stat Crew's Legacy software.

If you do need virtualization, however, it essentially means you are running a computer inside a computer. Your 64-bit operating system is the "host." On the "host", you will install virtualization software, such as the ones listed [below](#page-1-0). This allows a 32-bit "guest" operating system to run inside the "host". The "guest" can be Windows 10 32-bit and will run as a fully functional, licensed version of Windows. In the virtual Windows 32-bit, you will have access to your computer's drives, installed programs, saved files, and perform other tasks, including running live stats (and Stat Crew's software).

There are lots of virtualization programs to choose from. Here are some links to virtualization programs, both free and paid, with information on how to install them.

<span id="page-1-0"></span>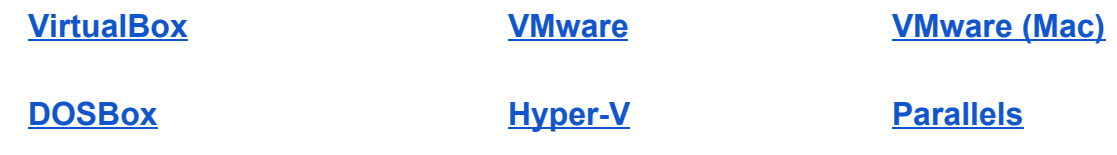

*Additional questions? Check out Stat Crew's FAQs page [here!](https://www.statcrew.com/faqs/index.html)*